TRƯỜNG ĐẠI HỌC MỎ-ĐỊA CHẤT **КНОА КНОА НОС СО ВАН** Bộ môn Hình họa

#### CÔNG HÒA XÀ HỘI CHỦ NGHĨA VIỆT NAM Độc lập - Tư do - Hạnh phúc

Hà Nội, ngày 25 tháng 06 năm 2020

#### BIÊN BẢN HỘI THẢO HỌC THUẬT

1-Thời gian

Thời gian: 8h 10 đến 9 h ngày 25 tháng 06 năm 2020.

Dia diễm: Văn phòng Bộ môn Hình họa, Phòng 11.05 Nhà C12 tầng.

2- Thành phần

Chủ toạ: TS. Lê Thị Thanh Hằng Chức vụ: Trưởng Bộ môn Hình Họa Thư ký: Th.S Đỗ Việt Anh

3- Nội dung: Hội thảo bảo cáo học thuật.

Đồng chi Phạm Thị Mai Anh trình bày bảo cảo: Tim hiểu phần mềm Bandicam hỗ

trơ tạo video bài giảng chuyên nghiệp.

4- Thảo luân

1. Hỏi: phần mềm Bandicam so với phần mềm Adobe presenter thì phần mềm nào uu việt hơn ?

Trả lời: Mỗi phần mềm đều có ưu và nhược điểm riêng. Adobe presenter thì hỗ trợ bài giảng bám sát các slide tuy nhiên dễ bị lệch giữa hình và tiếng nếu slide có nhiều hiệu ứng và người dùng thiếu kinh nghiệm sử lý. Còn Bandicam thì đơn giản dễ dùng.

2. Hỏi: Ưu điểm của Bandicam là gì?

Trả lời: Bandicam là một phần mềm rất nhỏ gọn dơn giản và dễ sử dụng. Phù hợp với các cá nhân muốn tạo bài giảng elearning của mình mà không cần yêu cầu quá cầu kỳ phức tạp. Phần mềm cho chất lượng dầu ra tường đối tốt với dung lượng nhỏ gọn.

#### 5- Kết luận:

Bảo cáo tác giả trình đều bám sát lĩnh vực chuyên ngành đào tạo, đáp ứng mục tiêu nghiên cứu của Bộ môn. Tác giả đã biên soạn tài liệu hữu ích cho sinh viên tham

**THU KÝ** 

**CHỦ TRÌ** 

TS. Lê Thị Thanh Hằng

Th.S Đỗ Việt Anh

#### DANH SÁCH ĐẠI BIỂU THAM DỰ

Bộ môn: Hình họa, Khoa Khoa Học Cơ Bản

Thời gian: 7h30' đến 8h ngày 25/6/2020.

Địa điểm: VP Bộ môn Hình họa, nhà C12 tầng.

Người thực hiện: Phạm Thị Mai Anh Bộ môn Hình họa.

Nội dung: Bảo cáo học thuật "Tim Hiểu phần mềm Bandicam hỗ trợ tạo video bài giảng chuyển nghiệp".

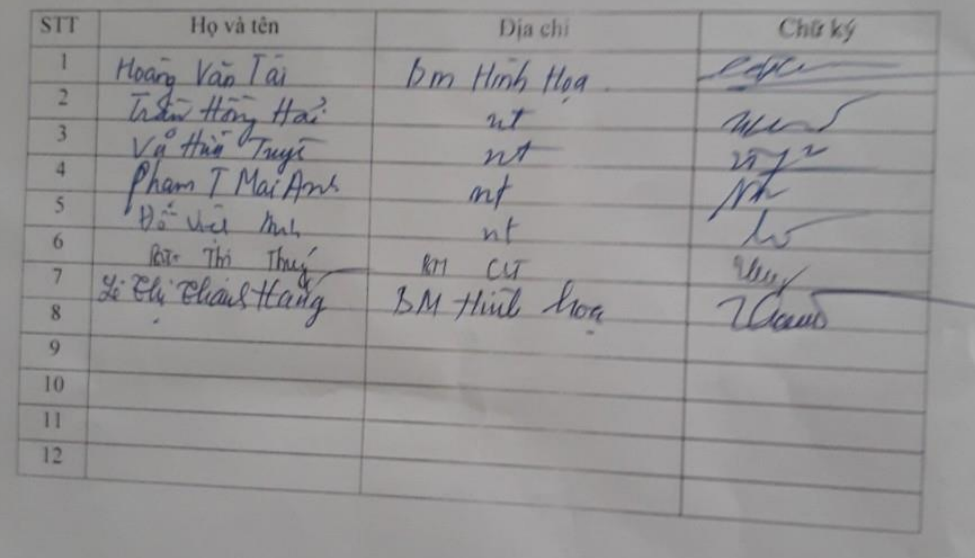

# **TÌM HIỂU PHẦN MỀM BANDICAM HỖ TRỢ TẠO VIDEO BÀI GIẢNG CHUYÊN NGHIỆP**

*Giảng viên: Phạm Thị Mai Anh Bộ môn: Hình Họa Khoa: Khoa Học Cơ Bản*

#### GIAO DIỆN MÀN HÌNH BANDICAM

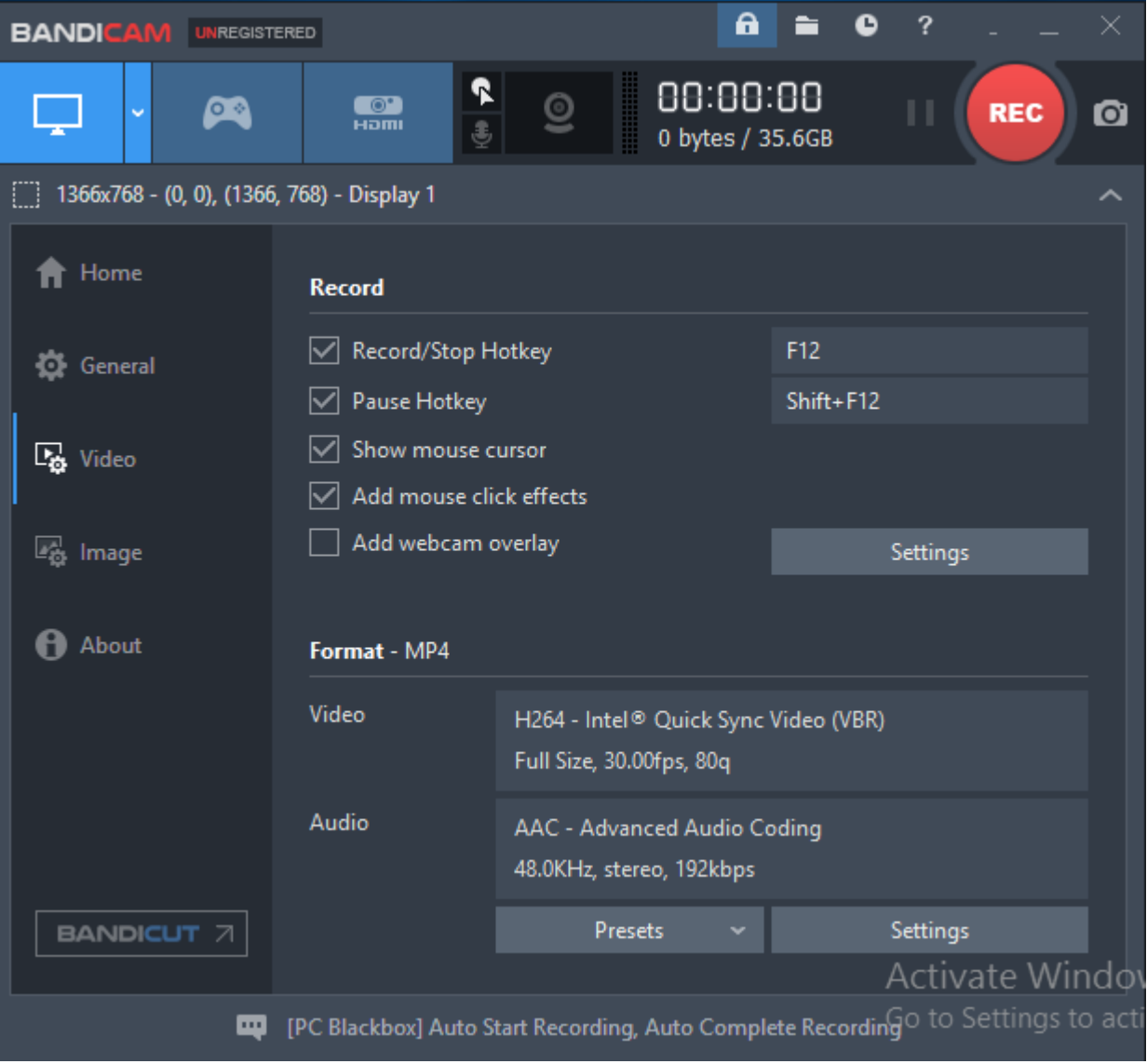

## THIẾT LẬP CHẾ ĐỘ QUAY MÀN HÌNH

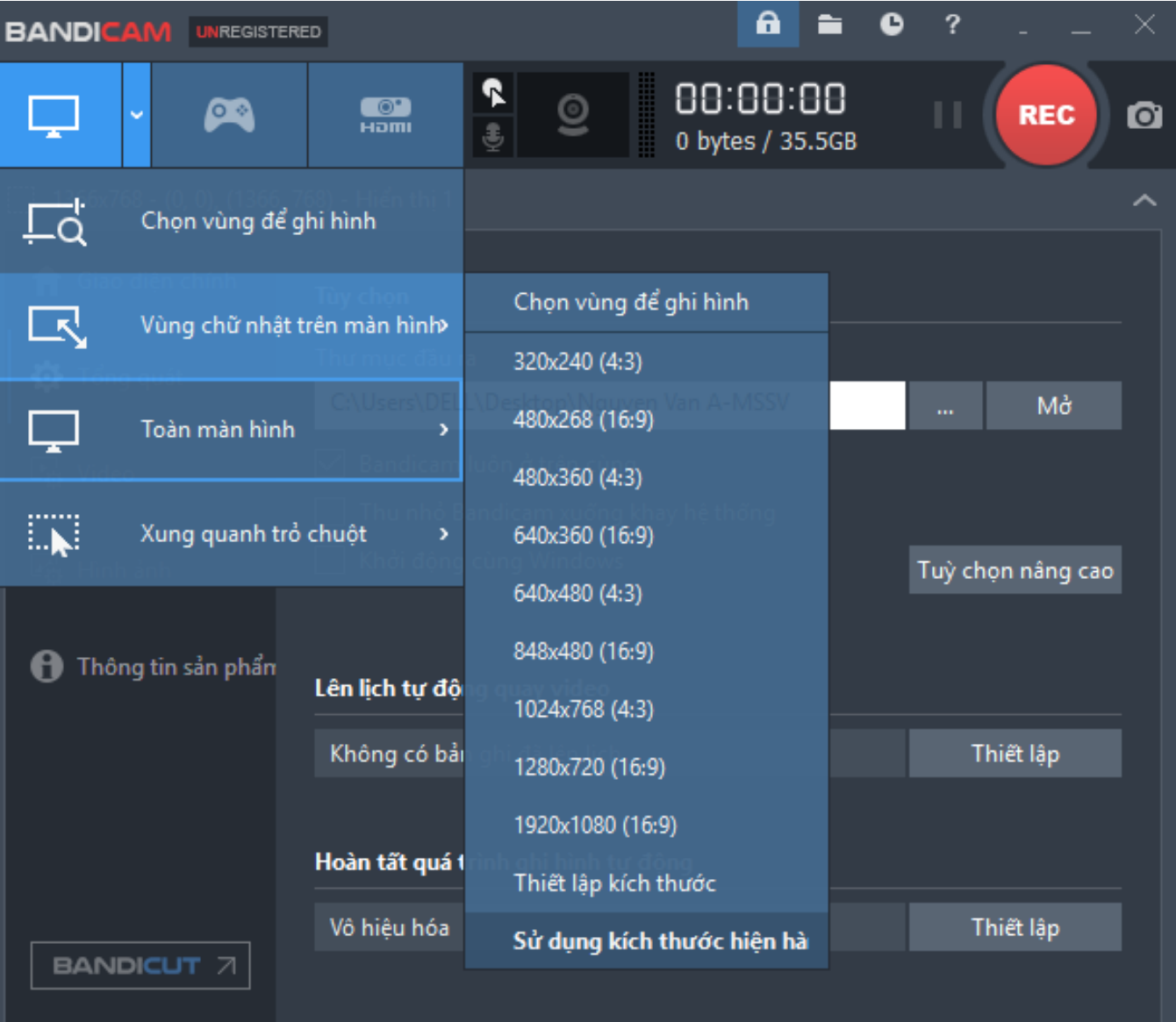

#### THIẾT LẬP CHẾ ĐỘ TRỔ CHUỘT

#### $\times$ Thiết lập ghi hình Âm thanh | Webcam | Trồ chuột | Logo | Văn bản | Tùy chọn | Hiệu ứng chuột Xem thử ⊡ Hiển thi con trỏ chuột Kích cỡ 100  $\sqrt{96}$ ⊡ Chèn hiệu ứng chuột Kích cỡ  $100 \sim$ ∃‰ Màu khi nhấp chuột Màu khi nhấp chuột ⊡ Chèn hiệu ứng nổi bật trỏ chuột Kích cỡ 100  $\sqrt{q}$ Màu nổi bật Phát âm thanh khi nhấn chuột trong lúc ghi hình Nhấn chuột trái □ Nhấn chuột phải Đồng ý Hủy

### THIẾT LẬP CÁC PHÍM TẮT

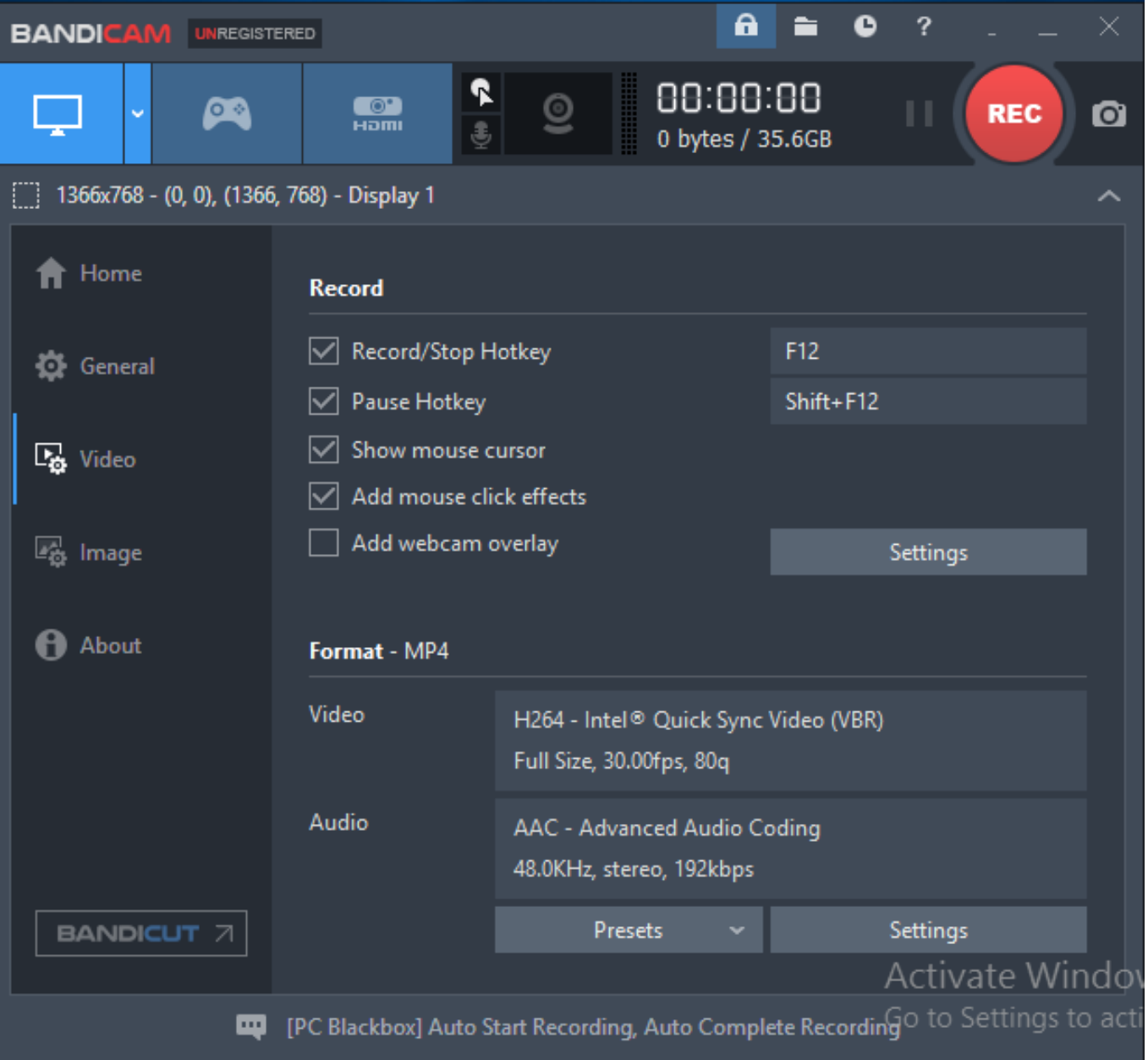

### THIẾT LẬP THÊM CÁC THIẾT BỊ KẾT NỐI

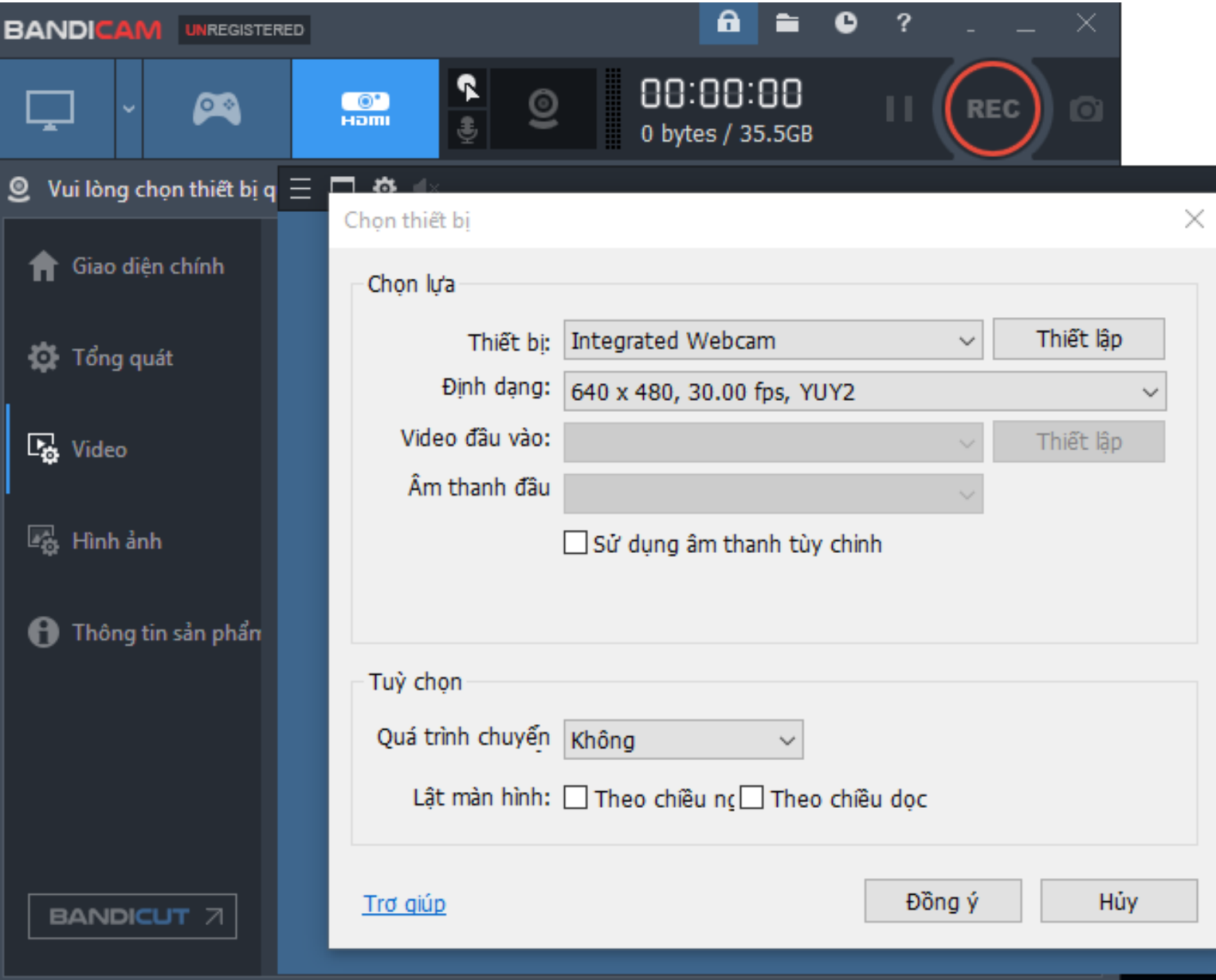

### **CÁC LƯU Ý KHI QUAY MÀN HÌNH**

- ➢Thay đổi các tùy chỉnh phu hợp
- ➢Trước khi quay nên ẩn biểu tượng Bandicam và dùng các phím tắt.
- ➢Nên chọn chế độ quay một vùng màn hình